# **Метод побудови теплової карти на основі точкових даних про активність користувача Бутенко Сергій**

## **Науковий керівник: канд.ф.-м. наук, доцент Гуртовий Ю.В.**

*Центральноукраїнський державний педагогічний університет імені Володимира Винниченка, м. Кропивницький, Україна*

*В статті розглядається питання застосування створених теплових карт активності курсору миші та активності кліків. Проаналізовано основні теоретичні положення про активність користувача та способи її візуалізації, висвітлено характерні особливості теплових карт та зроблено огляд їх застосування на практиці. Окрім того, стаття містить детальний опис алгоритму побудови теплової карти на основі точкових даних про активність користувача в додатку. На його основі можна розробляти алгоритми для інших практичних завдань.* 

*Ключові слова: теплова карта, теплокарта, юзабіліті, айтрекінг, візуалізація.*

#### **Method of building a heat map based on point data about user activity S. Butenko**

## **Scientific supervisor: Candidate of Physics and Mathematics Sciences, Docent Hurtovyy Y.V.**

*The Volodymyr Vynnychenko Central Ukrainian State Pedagogical University,* 

#### *Kropyvnytsky, Ukraine*

*The article examines the application of generated heat maps of activity of a mouse cursor and activity of clicks. The basic theoretical positions about the user activity and ways of its visualization are analyzed, the characteristic features of heat maps are highlighted and an overview of their application in practice is made. In addition, the article contains a detailed description of the algorithm for building a heat map based on point data about user activity in the application. On its basis, it is possible to develop algorithms for other practical tasks.*

*Keywords: heat map, usability, eye tracking, visualization.*

## **Постановка проблеми:**

Створення теплової карти – це графічне представлення даних, де додаткові змінні відображаються за допомогою кольору. Основним завданням є аналіз та побудова теплових карт.

Теплова карта – один з найбільш актуальних методів тестування юзабіліті. Будується вона на основі відстеження активності користувачів. Теплова карта збирає інформацію про те, де на вашому сайті, або додатку клікають користувачі, і підсвічує зони певним кольором. Слово "тепло" по відношенню до карти характеризує тільки ступінь активності, якщо область позначена кольоровою підсвіткою – значить туди клацають. Теплові карти візуалізують мотиви, потреби і бажання вашої аудиторії. Ви немов можете заглянути в думки своїх клієнтів. І це дає нам змогу ідентифікувати та усунути проблемні області сайту, або додатку. Іншими словами, теплові карти можуть сильно допомогти маркетингу, а також поліпшити функціонал та зручність використання.

## **Аналіз досліджень і публікацій:**

Термін «heatmap» спочатку придуманий і офіційно зареєстрований як товарний знак розробником програмного забезпечення Кормаком Кінні в 1991 році. Він використовував цей термін, щоб описати 2D дисплей, який зображає в режимі реального часу інформацію фінансового ринку[1].

Подібні системи ієрархічної кодування кольорів використовуються в зображеннях фракталів і інших системах представлення даних. Терміном «теплокарта» також іноді називають картограми.

Основі теплової карти – ідеї фарбування матриці – більше ста років. Приклад можна знайти в статистичному атласі популяції Парижа Туса Луа, виданому в 1873 році, де інтенсивністю кольору показані частоти зустрічі характеристик (національність, професія, вік і т. П.) в 20 районах Парижа[1].

Щоб зробити структуру даних більш явною, дослідники переставляли різним чином стовпці і рядки забарвлених матриць. В 1957 Снітом було продемонстровано результати кластерного аналізу, розміщуючи колонки зі схожими значеннями поруч один з одним. Ідея з'єднання ієрархічної кластеризації у вигляді дерев з рядками і стовпцями таблиці виникла у Роберта Лінга в 1973 році. Лінг, використовуючи роздруковки символів принтера, зображував різні відтінки сірого, один символ шириною в один піксель. Леланд Уілкінсон в 1994 році розробив першу програму (SYSTAT) для зображення кластерних теплових карт з кольоровою графікою високого дозволу[1].

Явним прикладом використання є щільність населення. Найпростіший приклад кольорової карти, знайомий нам з дитинства - карта регіону, на якій кольором показана щільність населення. Можна скласти рейтинг країн Африки по щільності населення, а можна візуалізувати ті ж дані за допомогою теплової карти, яка наочно покаже цю інформацію.

Ще як приклад – теплова карта на службі таксистів. Це вже корпоративне використання теплових карт - велика служба таксі Uber за допомогою теплових карт допомагає своїм водіям визначити, де зараз знаходиться найбільше потенційних клієнтів. Якщо подивитися карту міста, то червоним будуть підсвічуються зони з найбільшою кількістю замовлень таксі за останню годину.

**Метою статті** є висвітлення теоретичних положень про теплові карти та їх побудову на основі точкових даних про активність користувача в додатках.

## **Виклад основного матеріалу (результатів) дослідження:**

#### *Для чого потрібні теплові карти?*

Існують різні види активності користувача, але найбільший інтерес представляють ті, які можуть бути візуалізовані найбільш наочним і доступним для аналізу чином. До них відносяться точкові дані, наприклад кліки мишею і руху курсору миші, які зазвичай подаються у вигляді так званих теплових карт.

Теплові карти, які відстежують поведінку користувачів на сайті, є вкрай популярним інструментом оптимізації конверсії.

## *Активність користувача і способи її візуалізації*

При аналізі взаємодії користувача з додатком може бути корисна будь-яка інформація про будь-якої активності користувача[2]. Чим більший обсяг інформації володіє експерт, тим більше факторів він зможе врахувати. Однак при цьому інформація повинна бути придатна для подальшої обробки та використання. Наприклад, при тестуванні юзабіліті іноді ведуть відеозапис того, що відбувається на екрані і / або поведінки користувача. Це дозволяє відстежити практично всі види активності, але подальша обробка таких відеозаписів вкрай трудомістка, не кажучи вже про складнощі з підготовкою випробовуваних. Методика відеозапису забезпечує повноту інформації, що збирається, але не забезпечує способу її зберігання у вигляді статистичних даних, з якими можна проводити подальші операції.

Можливість збору даних активності користувача поза лабораторними умовами також важлива. Навіть при самій ретельній підготовці випробовувані будуть вести себе в лабораторних умовах інакше, ніж в реальному житті, через що деякі помилки можуть бути просто не виявлені при лабораторних дослідженнях[3].

Існують різні способи візуалізації даних активності користувача, вибір яких залежить як від їх складу та специфіки, так і від вимог до рівня наочності і деталізації, необхідних для проведеного аналізу. Таблиці, наприклад, є одним з найпростіших і часто використовуваних способів подання структурованих даних, але вони не забезпечують достатньої наочності.

Найбільш популярні в якості засобу візуалізації активності користувача так звані теплові карти, або теплокарта – графічне представлення даних, де зберігаються у вигляді матриці значення відображаються за допомогою кольору.

Теплові карти часто пов'язують з картограмами – способом картографічного зображення, візуально показує інтенсивність будь-якого показника в межах території на карті. Дані можуть наноситися на карту штрихуванням різної густоти, забарвленням певної міри насиченості (фонова картограма) або точками (точкова картограма).

Основний принцип, закладений у всіх сферах застосування і способах побудови теплових карт, – це представлення різних значень за допомогою кольору, що забезпечує високий рівень наочності і прискорює процес аналізу.

Класичні теплові карти використовувалися в тих областях науки, де вихідні дані дозволяли досить легко визначити колір для конкретної комірки (рівні експресії генів, біржові індекси), області (картограми) або точки / пікселя (томограма мозку в медичних дослідженнях). Однак стосовно юзабіліті стандартні методи побудови теплових карт не забезпечують належний рівень наочності для всіх типів даних. Деякі види активності користувача, такі як кліки мишею і крок руху курсору, умовно можна назвати «точковими», тому що вони фактично пов'язані з конкретною точкою (пікселем) на екрані, що

видається занадто малою областю в порівнянні з усім інтерфейсом для детального аналізу.

## **Теплові карти активності курсору миші**

Коли говорять «теплова карта», мають на увазі, в першу чергу, саме карту активності миші. На ній відображається, куди користувачі наводять курсор. Мається на увазі, що таким чином можна зрозуміти, як люди вивчають ваш ресурс.

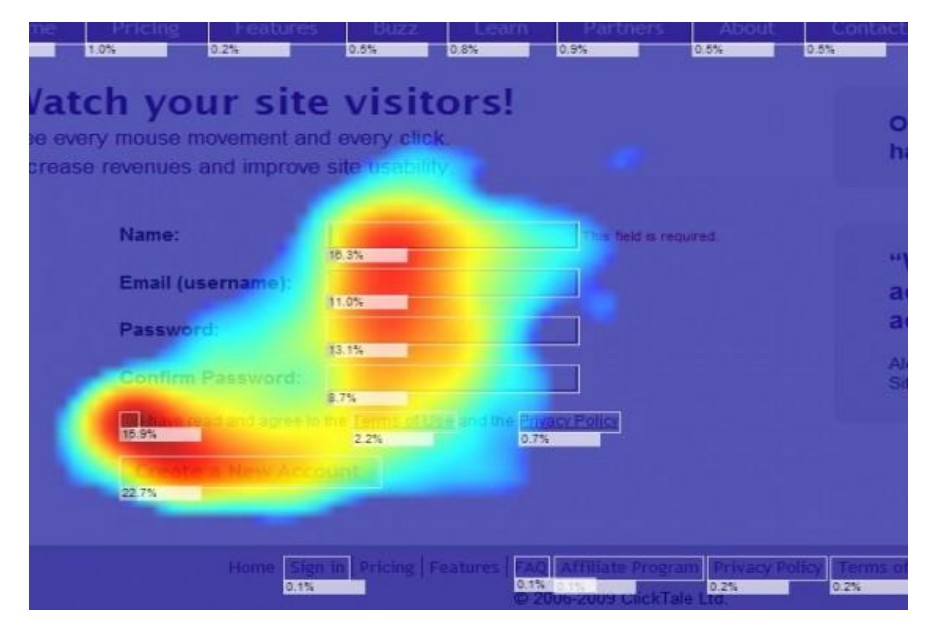

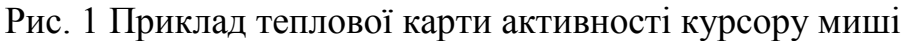

Карти наведення курсору змодельовані за прикладом класичної техніки юзабіліті-тестування – eye tracking (відстеження погляду людини). Айтрекінг допомагає проаналізувати поведінку користувачів на сайті, або в додатку, в той час як висновки, засновані на рухах курсору, можуть бути вельми сумнівними. Наприклад, людина може розглядати щось на сайті, не наводячи при цьому курсор на цей елемент. Крім того, людина може навести курсор на елемент, який не привертає уваги.

Отже, карти активності миші можуть бути інформативні, а можуть збивати з пантелику.

У 2010 році професор Анне Аула, що є старшим науковим співробітником в області дослідження користувацького досвіду в компанії Google, провела презентацію, в якій оприлюднила деякі невтішні результати експериментів, що стосуються відстеження рухів курсору:

тільки у 6% людей спостерігалася безпосередній зв'язок між рухами курсора і рухами очей;

у 19% людей спостерігалася непрямий зв'язок між рухами курсора і рухами очей;

10% людей наводили курсор на посилання, а потім продовжували вивчати інші елементи сайту.

Зазвичай фахівці ігнорують цей вид теплових карт. Навіть якщо ви використовуєте карти рухів курсору для того, щоб підтвердити або спростувати свої гіпотези, не варто покладати на них великих надій[5].

## **Теплові карти кліків**

Карта кліків є тепловою картою, заснованою на комплексних даних про всі скоєні кліки.

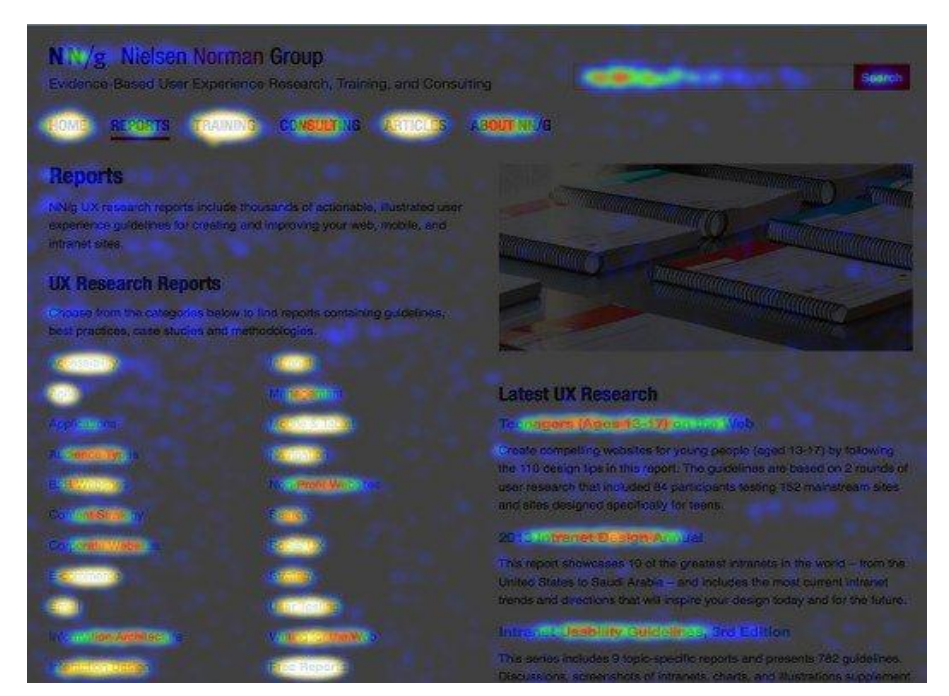

Рис. 2 Приклад теплової карти кліків

Синім кольором позначені зони, на які кликали найменше. Червоним відзначені ті місця, куди користувачі кликали частіше. Найбільше число натиснень відзначається в місцях, позначених білим і жовтим кольором.

Виглядає така теплокарта дуже інформативно і, до того ж, вона може дуже багато розповісти маркетологу. Карта кліків здатна обгрунтувати необхідність оптимізації, а також продемонструвати вам, які елементи не

працюють. Наприклад, якщо на сторінці розташовано велике зображення, на яке, як показує карта, клацають багато відвідувачів, то, можливо, вам варто прив'язати посилання до цього зображення.

Як уже було згадано вище, у карти кліків є один дуже корисний спосіб застосування. Якщо ви бачите, що люди клікають на елемент, не прив'язаний до посилання, то можна:

- додати до цього елементу посилання;
- зробити так, щоб цей елемент не виглядав як посилання.

Крім того, за допомогою карти кліків можна швидко зібрати дані і простежити основні тенденції[5].

# **Метод побудови теплової карти на основі точкових даних про активність користувача в додатку**

Спочатку треба отримати вхідні дані. Точкові дані активності користувача можуть генеруватися або збиратися будь-яким чином, наприклад, за допомогою вбудовування в програмний код спеціальної логіки, яка відстежує кліки мишею на інтерфейсі і записує інформацію про них в файл. Значення дистанції градієнта інтенсивності (ДГІ), значення дистанції перекриття (ДП) і палітра визначаються розробником і залежать від специфіки проведеного аналізу.

Тепер треба розрахувати значення МКП – максимальна кількість перекриваючих одне одного кіл на всій області даних.

Наступним треба розрахувати значення  $I_{\text{n}}$  за формулою  $I_{\text{n}} = \frac{1}{MKT}$ , де  $I_{\text{n}}$ початкове значення градієнта інтенсивності[4].

Далі для кожного елемента даних активності користувача побудувати на мапі область інтенсивності у вигляді кола з центром у зазначеній точці, радіус визначити рівним значенню ДГІ і побудувати лінійний градієнт значення інтенсивності від центру кола до країв. Початкове значення градієнта задати рівним  $I_{\pi}$ , кінцеве - рівним 0 (нулю).

Якщо області інтенсивності двох або більше кіл перетинаються, для кожної точки в області перетину розрахувати сукупну інтенсивність як суму значень інтенсивності всіх областей, що покривають цю точку.

Якщо значення сукупної інтенсивності більше 1, встановити значення сукупної інтенсивності рівним 1 (одиниці)

Візуалізувати теплову карту на підставі значень інтенсивності для кожної точки і зазначеної палітри. Віддати на вихід готову теплову карту.

## **Висновки:**

В ході дослідження було проаналізовано теплові карти руху курсору та кліків миші, і варіанти їх потенційної корисності. Наведено різноманітні способи візуалізації активності користувача. Детально розглянуто алгоритм створення теплової карти на прикладі активності користувача в додатку.

## **Список літератури**

1. Теплова Карта [Електронний ресурс] – Режим доступу до ресурсу: https://ru.wikipedia.org/wiki/Тепловая карта#cite\_note-:0-1.

2. Сергєєв С. Ф., Падерно П. І., Назаренко Н. А. Введення в проектування інтелектуальних інтерфейсів. СПб: СПбГУ ІТМО, 2011. - 108 с.

3. Katherine E. Thompson, Evelyn P. Rozanski, Anne R. Haake. Here, there, anywhere: Remote usability testing that works // Proceedings of SIGITE 2004 Conference. Salt Lake City, UT, United States: ACM, 2004. С. 132–137

4. Побудова теплової карти на основі точкових даних про активність користувача додатки [Електронний ресурс]. – 2016. – Режим доступу до ресурсу: https://cyberleninka.ru/article/n/postroenie-teplovoy-karty-na-osnove-tochechnyh-dannyh-obaktivnosti-polzovatelya-prilozheniya.pdf.

5. Для чого потрібні теплові карти? [Електронний ресурс]. – 2016. – Режим доступу до ресурсу: https://lpgenerator.ru/blog/2016/01/11/shkola-internet-marketinga-dlyachego-nuzhny-teplovye-karty.